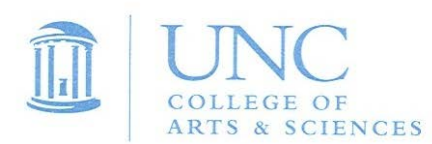

#### **College of Arts and Sciences Accounting Services Meeting**

#### **June 13, 2012**

#### **10:30 am – 12:00 pm**

#### **Toy Lounge, Dey Hall**

- 1. **Welcome**
- 2. **Presentation:** Grant Closeout

Vanessa Peoples, Director for Post Award Services and Cash Management, Office of Sponsored Research

**3. Presentation:** Salary Savings and BMS

Laura Yurco, Budget Analyst, College of Arts and Sciences Business Operations

- **4. PeopleSoft Update**
- **5. Finance Announcements**
- **6. Questions and Networking**

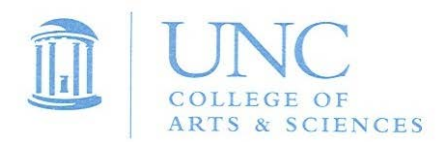

#### **Arts & Sciences Accounting Services Minutes June 14, 2012**

**Grant Close-outs** (Vanessa Peoples, OSR Reporting and Cash Management Director) Presentation on the importance of timely grant close out-

The key points to remember are:

- Begin working on grant close out three months prior to the end of an award
- Complete the NOTR within 90 days of the end date of the award
- Review contracts and grants monthly to ensure personnel and non-personnel are being charged correctly and expenses are within budget
- Review existing Grants and Contracts for deficits and positive balances and get those resolved in order to get them closed out. Her entire presentation and handout is attached to the meeting minutes.

Her entire presentation and cheat sheet is attached.

**BMS and Salary Savings Transfer to Instructional Budget** (Laura Yurco, Budget Analyst) Live demonstration on using BMS to process and reconcile faculty buyouts and leaves.

She also reviewed the NBX process, including some helpful tips useful for working on Staffing Workload. Her handout is attached to the meeting minutes.

#### **PeopleSoft Update** (Ryan Greenway, Director of Finance)

He briefly reviewed recent developments from the PeopleSoft Finance implementation. First, Ryan gave an overview of the chart field string and announced that two new **optional** chartfields have been added to provide an option for further detailed reporting. He reviewed the current list of proposed program codes and gave some examples of their use when coding transactions. Ryan reviewed the current proposal for budgeting (Commitment Control) on individual fund types in PeopleSoft (still not approved).

Below is a running list of PeopleSoft developments; all details are attached:

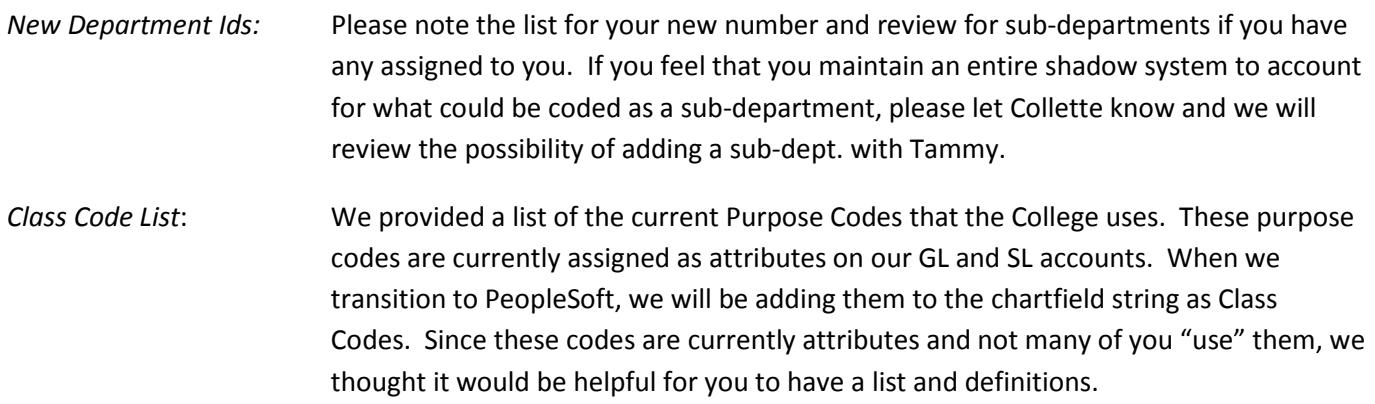

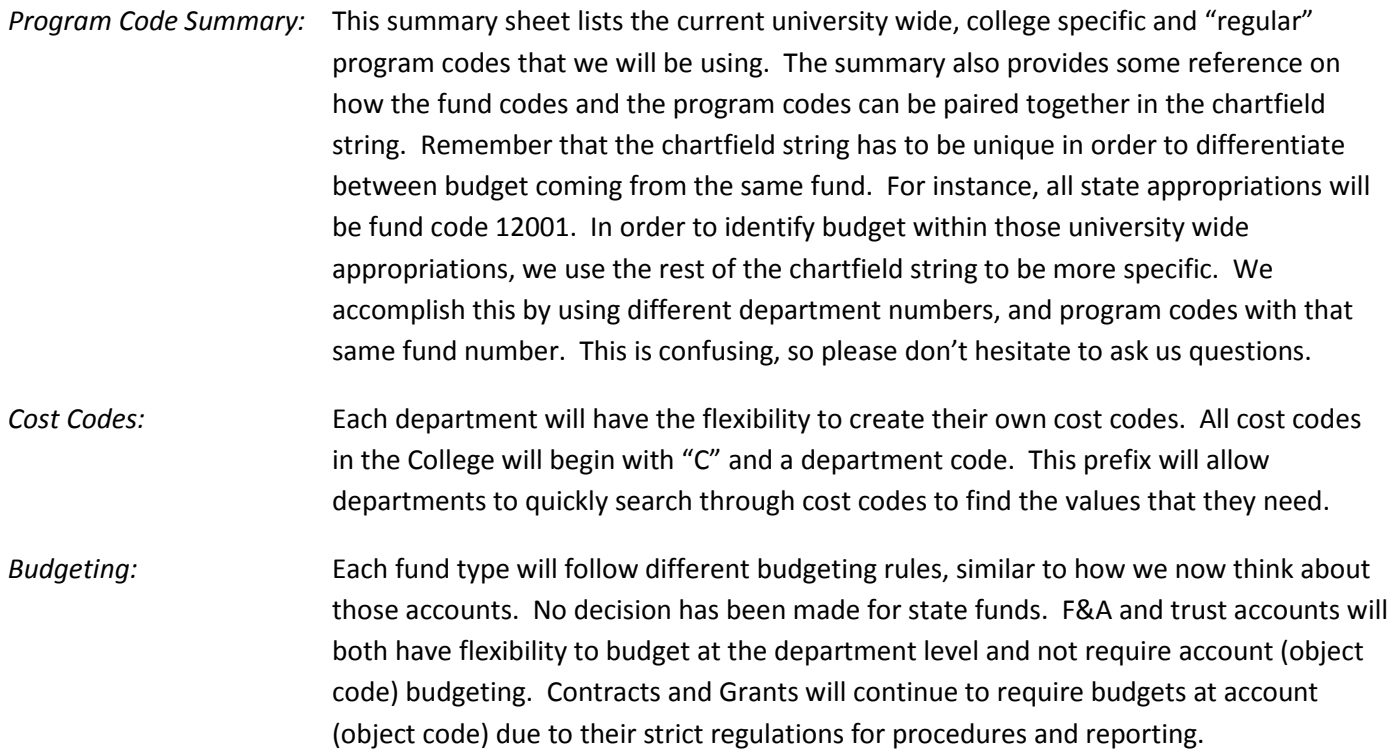

#### **Finance Announcements**

- Don't forget to spend state funds
- BA Search to replace Gretchen McCoy is underway and interviews are being scheduled.
- Fiscal Year End Deadline Reminders
	- o University endowment payouts 6/30/2012
	- o F&A allocations and carryover July 2012
	- o Professorships Allocations July 2012
	- o IB carryover and reallocation July 2012 (as two separate transactions)
	- o August for Foundation payouts, departments will be contacted re amounts
	- o Dean's Office commitment funds transfer August
- Telecom Fee Pool Budget Revisions 6/30/2012
	- o You will be contacted if you do not have enough available permanent budget on your 3000/2000 lines
- *Instructional budget 1.5% reversion:* Please plan for a 1.5% permanent reversion of your instructional budget, effective July 1, 2012. **All** of the reverted funds will be redistributed to departments in the College.
	- o **IMPORTANT** *–* Managers voted for the Dean's Office to process the 1.5% reversion effective July 1. The distribution of those reverted IB funds will occur by mid-August.

# **Closing Sponsored Research Awards**

Vanessa Peoples University of North Carolina at Chapel Hill Office of Sponsored Research Director, Post Award Services

## Why are Closeouts Necessary?

### Ensure **compliance** with federal regulations OMB Circular A-110 D.71.(b)

"Unless the federal agency authorizes an extension, a recipient shall liquidate all obligations incurred under the award no later than 90 calendar days after the funding period…"

### Reduce **audit** risk

- Ensure financial report submitted matches general ledger
- Ensure expenditures are valid (allowable)
- Prevent additional unallowable charges from posting

### Why are Closeouts Necessary?

### Reporting to **UNC-GA**

- Timeliness of closeouts is a "Key Performance Indicator"
- Monthly reporting requirement
- Reviewed by UNC System President
- Progress communicated to UNC Chancellor and VC for Finance quarterly
- Preparation for **Peoplesoft** Implementation Reduce the number of accounts that will be converted

### Recent Changes

- *Deans, Directors, Department Heads memo dated 11/15/11*
- *Documentation* now being requested to support NOTR entries ▶ Copy of journal entries, check requests, travel etc Copy of personnel actions
- Only *irrevocable commitments* will be accepted  $\triangleright$  Items purchased and evidence that the transaction has been initiated in the financial system or has been encumbered
- Movement toward *freezing accounts earlier (60 days after end date)*

## What can you do to help?

- Review expenses periodically (at least monthly) to ensure
	- Budget on the account has not been exceeded
	- Funds are used appropriately (allocable, allowable, reasonable)
	- Anticipated personnel is being charged to the account
- Ensure transactions listed on NOTR are processed
- Proactively review accounts that have ended and have balances remaining
	- Reconcile to the NOTR until BBA is zero

## Resolving Negative Balances

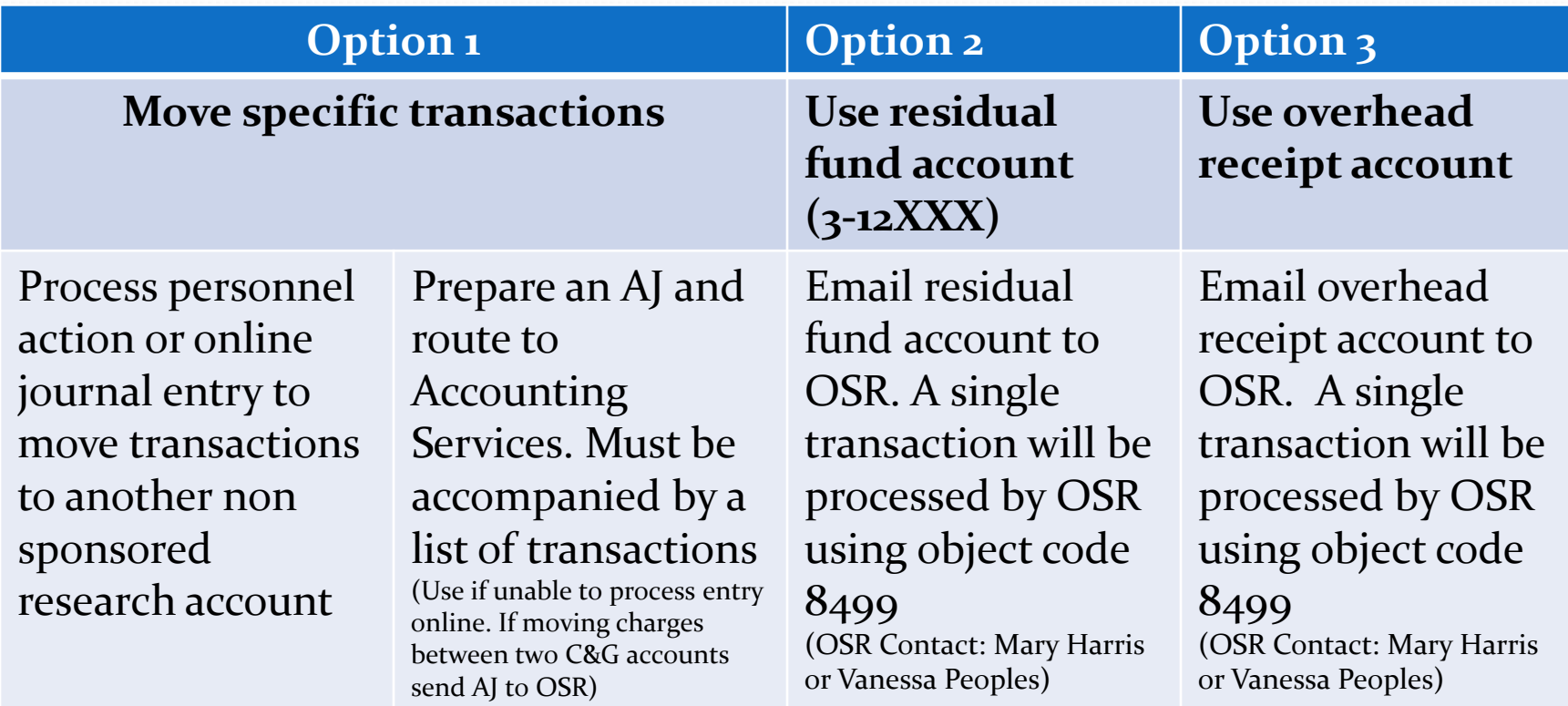

*\*When applicable, charges can be transferred to a continuing account if they meet certain criteria.*

## Resolving Positive Balances

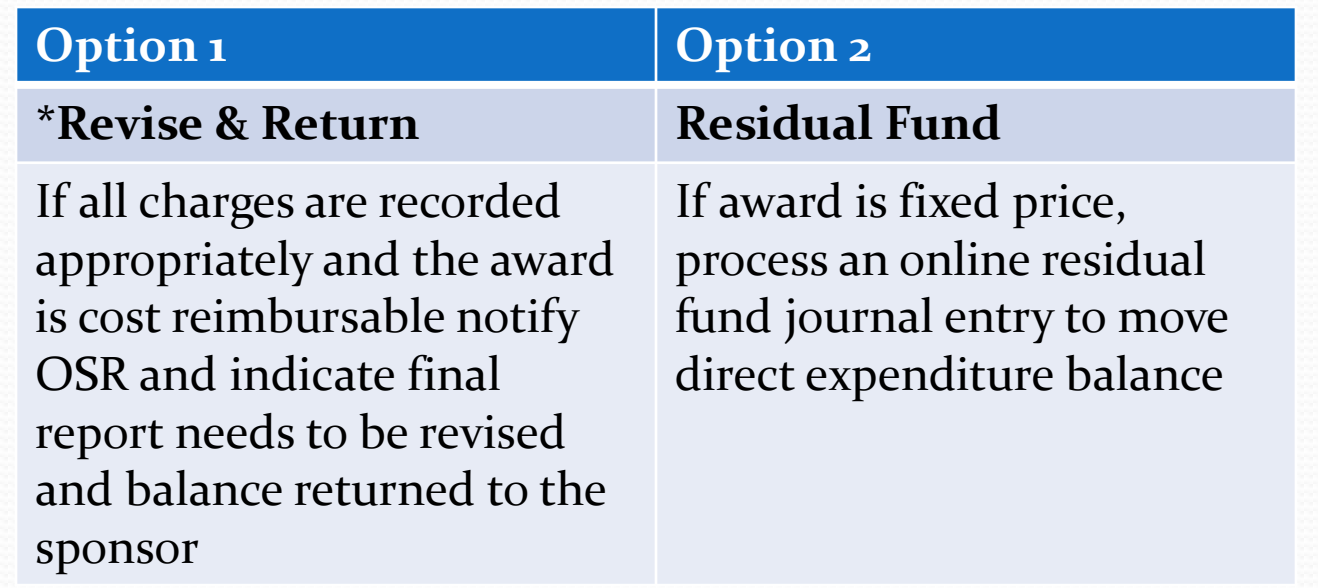

*\* Pattern of revising reports could indicate inability to manage funds*

### What Do the Regulations Tell Us?

- *OMB Circular A-21*: Any costs allocable to a particular sponsored agreement under the standards provided *may not be shifted to other sponsored agreements in order to meet deficiencies caused by overruns or other fund considerations*, to avoid restrictions imposed by law or by terms of the sponsored agreement, or for other reasons of convenience.
- *NIH Grants Policy Statement (03/01), part II, subpart A*: The transfers must be **supported by documentation that fully explains how the error occurred and a certification of the correctness of the new charge** by a responsible organizational official of the grantee, consortium participant, or contractor. An explanation merely stating that the transfer was made "to correct error" or "to transfer to correct project" is not sufficient. Transfers of costs from one budget period to the next solely to cover cost overruns are not allowable.

### Are Cost Transfers Necessary?

- Federal auditors recognize this necessity *HOWEVER…*
- Cost transfers cannot be used as a money management tool
- Must meet the A-21 test of being reasonable, allocable and allowable
- Frequent, late, and poorly explained cost transfers raise questions about the appropriateness of expenditures and the effectiveness of the institutions internal controls

### Coming Soon…

- New departmental closeout report available in Finance Central https://itsapps.unc.edu/frs/
- Terminated and Reported Accounts with Balances (MARRCDB5)
- Navigation: Additional Menus<Reports<Cash Monitoring Reports<#4

#### **90 Day Advance Notification**

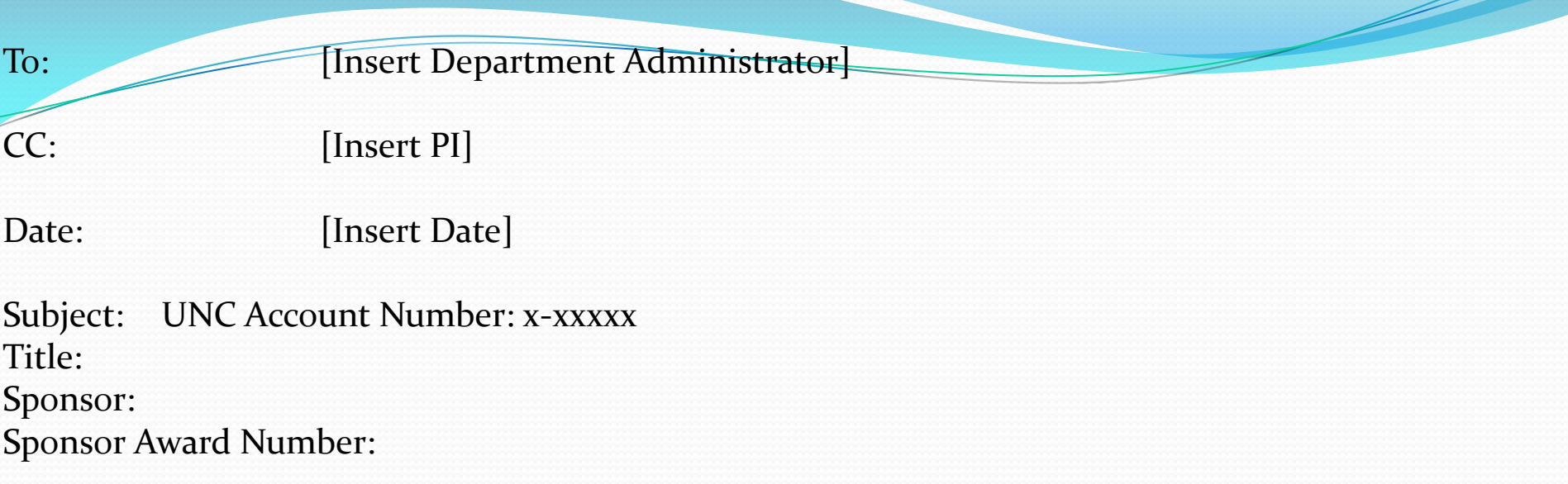

#### FINAL TECHNICAL REPORT DUE TO AGENCY: xx/xx/xxxx FINAL FINANCIAL REPORT DUE TO AGENTY: xx/xx/xxxx

According to our records, the award listed above will terminate in approximately 90 days [insert budget end date]. Sponsors are subjecting grantees to increased pressure for the timely submission of final<br>reports, both technical and financial. Future awards and final payments can be contingent upon reports, both technical and financial. Future awards and final payments can be contingent upon<br>timely submission of these reports. The timeliness of report submission is now a special area of audit emphasis and comment. As a result, numerous findings have been noted in federally required audits at other universities.

If you are in need of an extension of time for this award, please contact your OSR Program<br>Administrator immediately [insert program administrator name and email]. If an extension is not<br>needed, please review the award usi closeout.

#### **CLOSEOUT CHECKLIST**

#### **Review award terms & conditions**

#### **Payroll Distributions:**

**Review payroll distributions and effort reports to verify they are in line with award budget. Process a salary source change to prevent additional charges from posting after budget period end date.** 

#### **Over Expenditures:**

**Review total expenditures and remove all expenditures in excess of the total direct award amount.**

- **a. Transfer expenditures to non sponsored research account or**
- **b. Transfer eligible expenditures to continuing account**

#### **Unallowable Charges:**

**Review transactions for all potential unallowable costs based on OMB Circular A-21 and the applicable sponsor regulations (may include but not limited to food, foreign travel, telephone equipment, line charges, general office supplies, and office furniture). Move all unallowable charges to a non sponsored research account.**

#### **Automatic entries:**

**If you have entries that post automatically, ( i.e. MMD, Fed Ex, Postage, Telecommunications) contact the originating department prior to the end of the award term to provide a new FRS account number.**

#### **Subcontracts:**

**Check with subcontractors to determine if they will complete their portion of the project on time. Remind each of your sub-investigators a final invoice and final reports are due within 45 days after the subcontract end date. (Due date may vary, please check the subcontract agreement)**

**Cash Advance: Review account to ensure all cash advances will be reconciled by the budget end date.**

#### **Encumbrances:**

**Review all outstanding encumbrances to ensure they will be liquidated by the budget period end date.**

#### **Cost Share/Match:**

**If applicable, verify that cost share requirements have been met and recorded in FRS. Ensure that the appropriate documentation is on file.**

**Potential Inventions or Other Intellectual Properties: If applicable, contact the Office of Technology Development to report any intellectual property or inventions.**

#### **Technical Report:**

**Review the reporting obligations and obtain confirmation that all required technical or program reports will be submitted to the sponsor by the due date.**

### OSR Contacts

• Contact one of the following if you have questions:

- **► Reporting Team Lead on Closeout Report** 
	- Betty Williams (bettjwill@email.unc.edu)
	- Nancy Armstrong (nancy\_armstrong@unc.edu)
	- Colleen Williams (colleen\_williams@unc.edu)
- $\triangleright$  Financial Reporter assigned to the account
	- FRS screen 09D
	- RAMSeS Billing tab under Award Project
- Jenifer Gwaltney (jgwaltne@email.unc.edu)

Vanessa Peoples (vpeoples@email.unc.edu)

#### **Resolving Balances on Sponsored Research Accounts:**

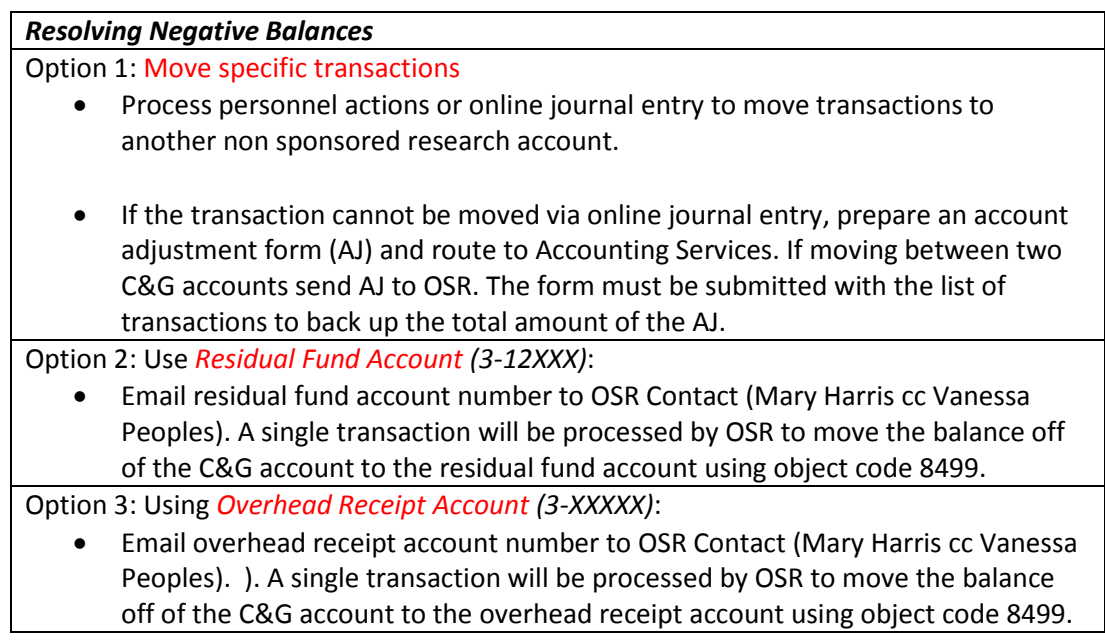

#### *Resolving Positive Balances*

Option 1: *Revise report & return funds:*

• If all allowable charges have been recorded and the University cannot retain the balance, email OSR contact and indicate final report needs to be revised and balance should be returned to the sponsor.

Option 2: *Transfer to Residual Fund Account:*

• If the University is allowed to retain the balance process an online residual fund journal entry. Refer to the award terms and conditions.

#### **How to use BMS to process buyout and leave NBX revisions**

- 1. Login to EPA Web[: https://itsapps.unc.edu/hrweb/](https://itsapps.unc.edu/hrweb/)
- 2. Go to: EPAWeb link on left hand column
- 3. Go to Budget Mgmt-Budget Inquiry

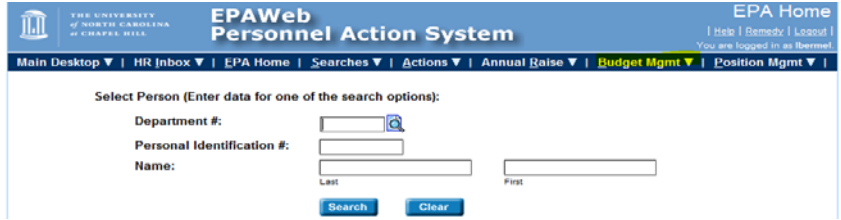

- 4. Enter Department #, then click the search button, enter account number in format 2-XXXX1- 1310 or click on magnifying glass to see list of account numbers, then click GO
- 5. To see funds available from leaves and buyouts look at the gray column called "EPA Current BBA."

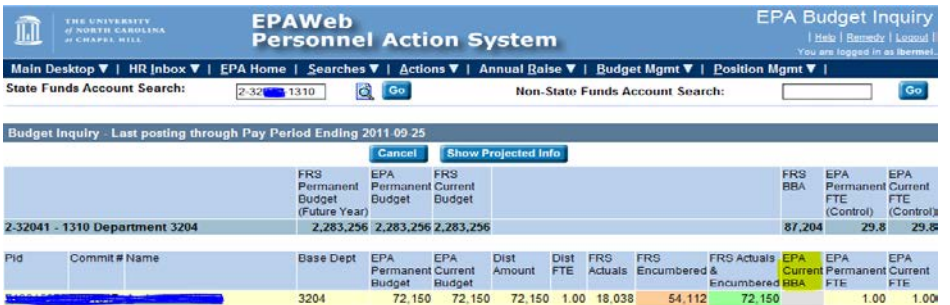

- 6. Once you figure out how much money is available in your 1 account (2-XXXX1-1310) and needs to be moved based on buyout rate/leave amount go to Budget Mgmt-Budget Distribution
- 7. Enter Department #, then click on magnifying glass to identify which account number you want to view, or enter in format X-XXXXX-XXXX, then click GO
- 8. You will make your changes in the "EPA Current Budget" column only
- 9. Enter the amount you want to move to your instructional account by subtracting the amount in the person's name and adding the amount to the unallocated line. These two amounts should total zero. Click Save.

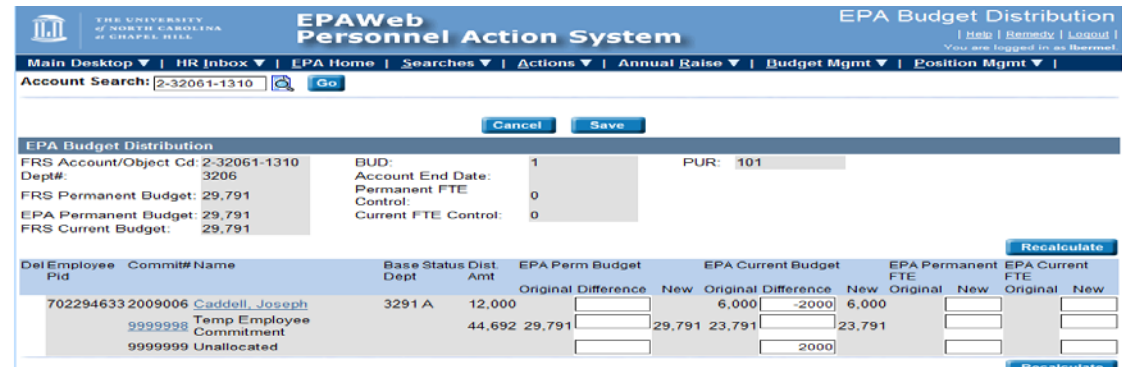

10. Now submit your NBX revision. Be sure to include notes on who the buyouts/leaves are for and the amounts (see specific directions on page 2).

#### **How to create and submit NBX Revisions for Salary Savings (Buyouts/Leaves)**

- 1. To access the screen, type *NBX* in the screen field and press enter.
- 2. From the NBX screen, hit the *F6* key (to add) for first screen to appear.
- 3. Place a "Y" in current year, (this is a temp budget transfer for current year only)
- 4. TAB to enter a brief description (limited to 20 characters). This description is what will be seen on the NBX screen (inbox). However, this description will not appear in FRS.
- 5. Add MI #
- 6. Press TAB key to move the cursor to the Account Number field and enter the account number and object code (from your main 1 account to your instructional 9 account).
- 7. TAB to the appropriate column (Increase or Decrease) and enter the whole dollar amount for that object code (no commas necessary).
- 8. TAB to Description field. This field is optional, but may be helpful when you review Finan\$eer, InfoPorte, FRS, and your statements. In Finan\$eer, the contents of this field appear in the column titled ID. Enter up to eleven characters to identify transaction (such as name, position number, or purpose).
- 9. You may continue to enter transfers. The sum of the Increase amount column must total the sum of the Decrease amount column.
- 10. Once all information is entered, hit enter to validate. A form number will then be assigned after the data is verified in accordance with the budget rules. It will calculate the balance of increases, net of decreases and display this balance at the bottom of the page.
- 11. Press F6 to enter the justification. Please note the justification on the notepad is required before the form will be submitted. Give a brief description of this budget transfer. What will the transfer accomplish?

• For these transfers include why you are transferring the funds, who the transfer is for, what caused the salary savings (ie leave or buyout) and the dollar amount.

\*\*We strongly recommend that you enter the buyouts and leaves separately for each person because this will make staffing workload much easier to manage in the future without having to look up the revisions in the system.

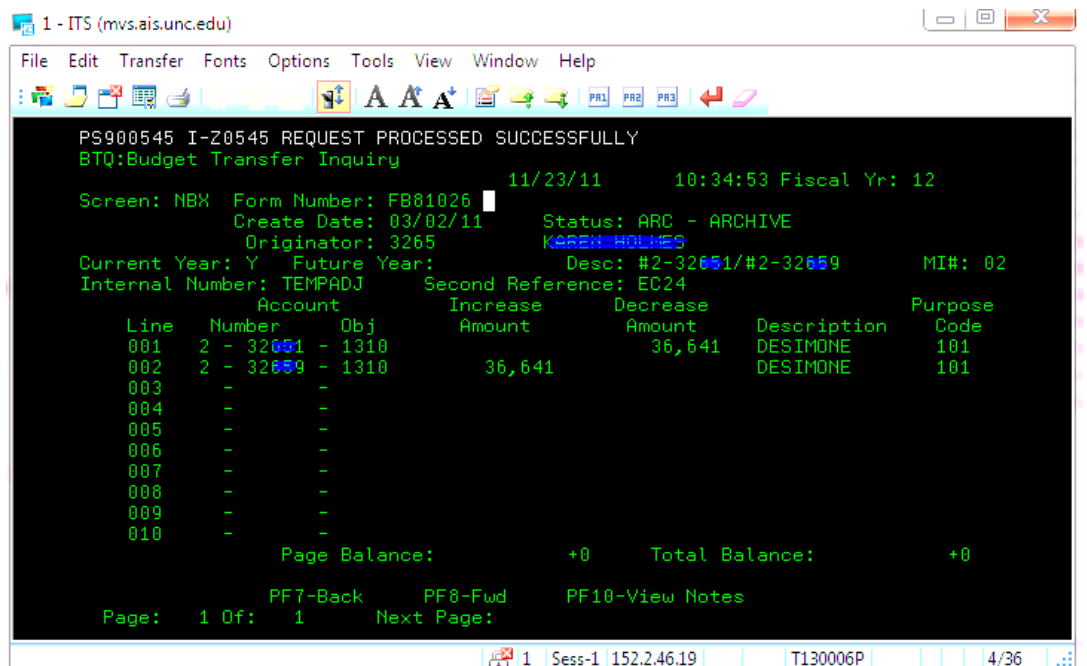

#### **PeopleSoft Update – June 13, 2012**

# Nonnect<br>
AROLINA The New Chart of Accounts

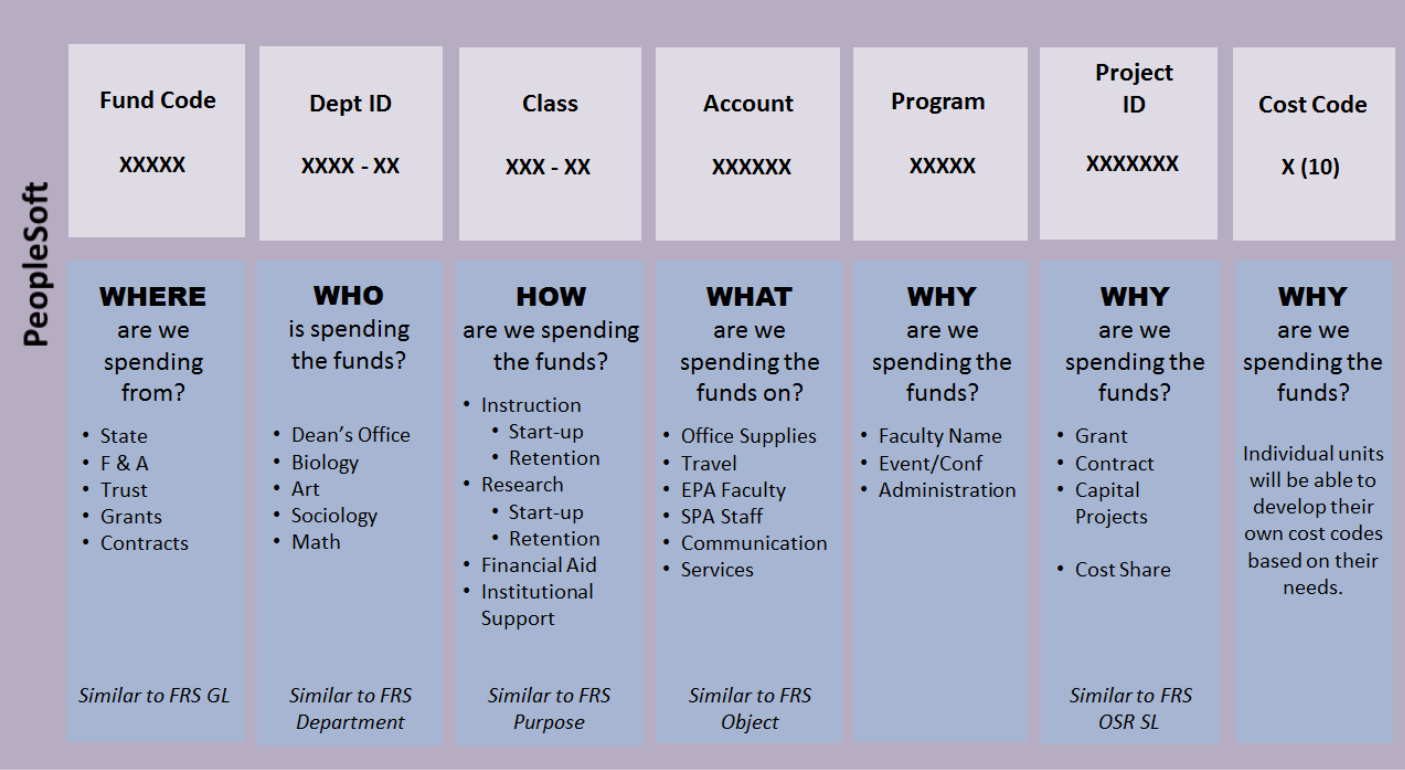

| CAS Program Code List                   |       |                                                       |
|-----------------------------------------|-------|-------------------------------------------------------|
|                                         |       |                                                       |
| UNC Wide Program Codes                  |       |                                                       |
|                                         | 10000 | Operating & Administrative                            |
|                                         |       |                                                       |
| MOU - CAS Specific Program Codes        |       |                                                       |
|                                         | 13102 | <b>Instructional Budget</b>                           |
|                                         | 13103 | Instructional Budget - No Carryover                   |
|                                         | 13104 | Admin Stipends                                        |
|                                         | 13105 | DO Salary Allocation                                  |
|                                         | 13106 | <b>DO</b> Allocation                                  |
|                                         | 13108 | Travel - DO Allocation Only                           |
|                                         | 13111 | Honors Allocation                                     |
|                                         | 13112 | <b>IAH Allocation</b>                                 |
|                                         | 13113 | Professorship Salary                                  |
|                                         | 13114 | Leave Salary                                          |
|                                         | 13999 | Close Account                                         |
| Summer School                           |       |                                                       |
|                                         | 13901 | Summer School Operating                               |
|                                         | 13199 |                                                       |
| Regular - CAS Allocation Specific Codes |       |                                                       |
|                                         |       | R0001 Faculty Names ~ from time of hire to retirement |
|                                         |       | ROOO1 Special Program Allocations                     |

*Draft only – the Program Codes will also begin with a prefix for the College*

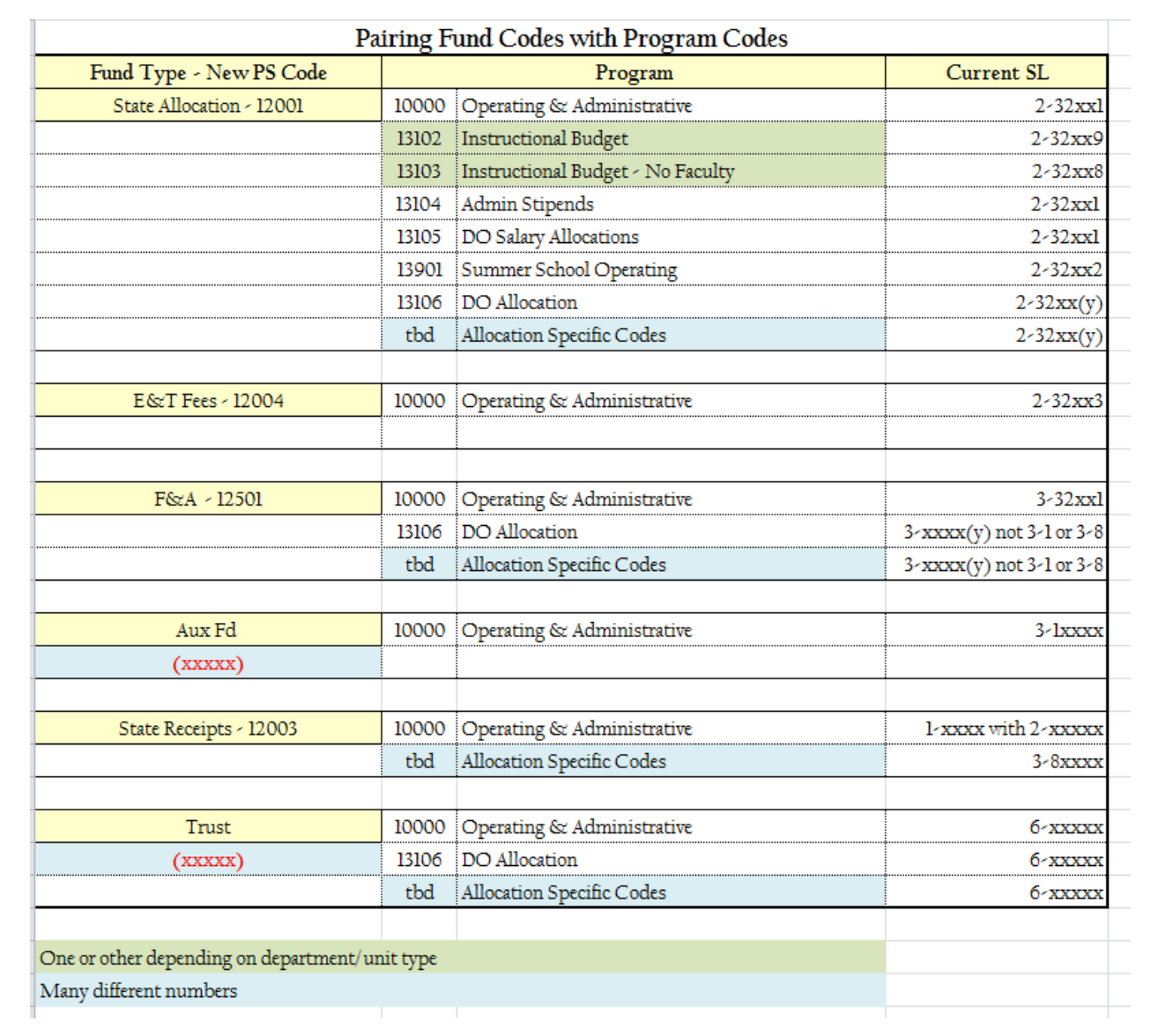

Budgeting – Please note that this information is a draft only and likely to change before go-live

#### **Commitment Control Setup** June 12, 2012

#### **Background**

PeopleSoft provides a wide range of choices for setting up Commitment Control (comparable to budget checking in FRS). The decisions contained in this document have been made in accordance with the guiding principles. These configuration decisions have been made on a fund-type by fund-type basis. The fund types are State, F&A, Contracts and Grants, Other Trusts, and Capital Improvement Projects. A cross section of campus representatives began by learning about Commitment Control in general, and then separated into smaller groups based on fund type to make the decisions that follow.

#### **State Funds**

There are two options for budgeting state funds. Each MOU (Major Operating Unit) can choose which option it wants to use. The option will apply for the entire MOU and can only be changed before the start of each fiscal year.

#### Option 1

In this option, budget resides on these required chartfields: Fund, Department, Class (only the first 3 digits) and Account. Budget checking/control will stop a transaction only when the MOU as a whole does not have sufficient budget by Fund, Class and Account. For the purposes of control, all non-personnel is considered one account (except utilities, library books, student aid, and other transfers). See appendix 1 for accounts used for budgeting.

#### Option 2

In this option, there are two levels of budgeting. In one level, the central office of the MOU maintains a budget for the whole MOU by Fund, Class (only the first 3 digits) and Account. In the second level, the MOU distributes budget to units using any chartfields it sees fit to. One advantage of this method is that budget could be distributed simply by Fund and one other chartfield, e.g. Department.

The first level of budgeting acts as the control for the MOU. In other words, budget is still controlled by Fund, Class, and Account (like in Option 1 above), but is managed/distributed at less detailed levels. The second level provides the MOU significant flexibility. The MOU can choose which chartfields to budget on and whether or not there is any further control. The relationship between the levels is simply that the first is a control for the spending in the

#### **Commitment Control Setup** June 12, 2012

second. The budget in one level does not feed into another, and there is no requirement that the two levels equal.

#### For Both Options

If at any time an MOU wants more control than the system requires, and this goes for any fund type, there is a mechanism for doing that. For example, if an MOU wants to specifically control a single department, a transfer journal done by the MOU can be set to control, and limit the spending even more than the minimum level of the system. For example, an MOU could limit a department by total budget, if that were desired.

Additionally, there will be a central switch to turn control on and off. This could be used any time it is determined centrally that this could be a benefit to operations. Possible times this could be used are around go-live and year-end.

For SBTI and for unit-controlled receipts, budgets by program will be required, though they won't be controlled by that chartfield.

#### F&A

The required chartfields for budgeting F&A are Fund and Department. Control will only happen when the MOU as a whole does not have enough available F&A. The system essentially pools the budget when budget-checking F&A expenses. Currently, no method has been identified to give across-the-board salary increases on F&A budgets in the budgeting method being proposed. Several major units indicated that they could give up these raises in exchange for not being required to budget by account, but it may still be possible to do based on average annual salary expenses or a similar method. The formula allocation will be identified by a unique reference number on the budget journal.

#### **Contracts and Grants**

All Contracts and Grants budgets will be established via the grants module. The level of budgeting will follow the current budget pools used in FRS.

The required chartfields for contracts and grants are Fund, PC Business Unit, Activity ID, Project, Department, Class and Account. Control will be by Fund and Project ID.

#### **Commitment Control Setup** June 12, 2012

A specific fund will be established for use in budgeting cost share.

There will be three options for budgeting Contracts and Grants: Detail Budget (Default) - Itemized by account (eg salary, fringe benefit, supplies, travel, indirect) Summary Budget - pooled at the highest level (direct and indirect) Combo Budget-TBD. Used to provide flexibility in budgeting.

#### **Other Trust Funds**

Trust Funds (excluding F&A funds) are divided into several categories for budgeting and commitment control purposes:

Student Fee accounts, Residual Funds, Special Projects, Internal Service, Auxiliary, Contracts and Grants (non OSR), Expendable Gifts, Endowment Principal and Income, Athletics, and Physicians & Associates. Criteria considered for commitment control setup include: revenue source, timing of revenue stream, external reporting, internal reporting, and departmental/school structure.

Based on those criteria, three general, and one special trust fund options were created:

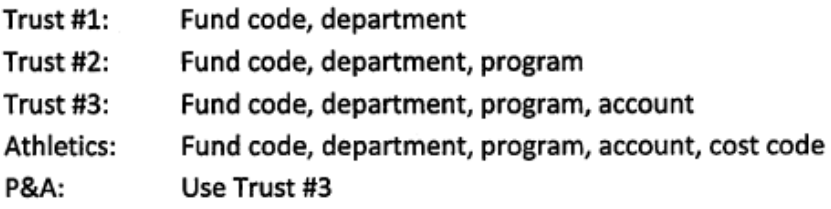

See Appendix 2 for a table which shows the criteria used and the budget definition assigned per fund range within the fund type.

#### **CI Projects**

The required fields for CI projects are Fund, Class, Account, and Project. There will be no hard stops for CI projects.